## **20.1 Sharing Files Publicly**

You can share a file so that anyone can access the file even if they don't have a FileCloud account.

- If you want more security but still want a large number of people to access the file, you can enable password protection.
- For additional security, and if you only want a small number of people to access the file, you can choose to share the file privately.

## When you share a file:

- A Share Link window opens to provide the link.
- By default the file can be accessed by external users.
- You can click Advanced to set sharing restrictions.
- You can edit and send an email inviting new or existing users to access the file.

Note: The following dialog box may vary in appearance depending on the defaults set in your system.

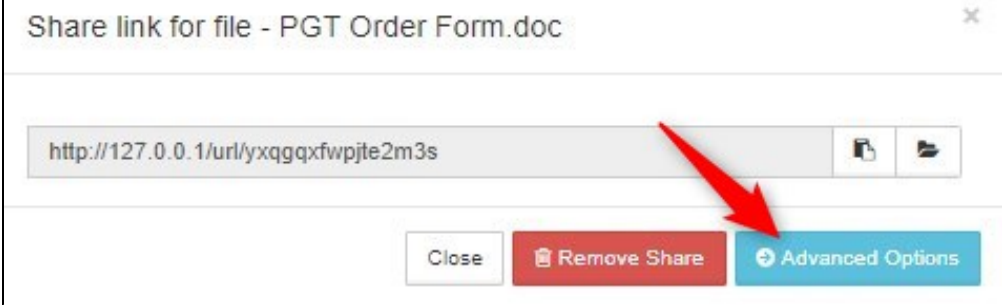

## In this section:

- [20.1 Public Share Options for Files](https://www.filecloud.com/supportdocs/display/2UPD/20.1+Public+Share+Options+for+Files)
- [20.1 Set Share Preview For Public Folder Shares](https://www.filecloud.com/supportdocs/display/2UPD/20.1+Set+Share+Preview+For+Public+Folder+Shares)
- [20.1 Sharing Files Publicly with An Expiration Date](https://www.filecloud.com/supportdocs/display/2UPD/20.1+Sharing+Files+Publicly+with+An+Expiration+Date)
- [20.1 Sharing Files Publicly with Everyone](https://www.filecloud.com/supportdocs/display/2UPD/20.1+Sharing+Files+Publicly+with+Everyone)
- [20.1 Sharing Files Publicly with Password](https://www.filecloud.com/supportdocs/display/2UPD/20.1+Sharing+Files+Publicly+with+Password)